https://wiki.teltonika-gps.com/view/TFT100\_System\_settings

# **TFT100 System settings**

<u>Main Page</u> > <u>E-Mobility Trackers</u> > <u>TFT100</u> > <u>TFT100</u> Configuration</u> > **TFT100 System settings** 

# Contents

- <u>1 System Settings</u>
  - <u>1.1 Movement Source</u>
  - <u>1.2 Speed source</u>
  - <u>1.3 Records settings</u>
  - <u>1.4 PDOP filter</u>
  - <u>1.5 Input/Output Mode</u>
  - <u>1.6 LED Indication</u>
  - <u>1.7 GNSS Source settings</u>
  - <u>1.8 Battery Charge Mode</u>
  - $\circ \ \underline{1.9 \ Analog \ Input \ Value \ Range}$
  - <u>1.10 DOUT Overcurrent protection</u>
  - <u>1.11 Data Protocol</u>
- <u>2 Static Navigation Settings</u>
- <u>3 Sleep Mode</u>
- <u>4 Ignition Source</u>
- <u>5 Accelerometer Delay Settings</u>
- <u>6 Time Synchronization</u>
- <u>7 Accelerometer Auto Calibration</u>
  - <u>7.1 Mounting Guidelines</u>
- <u>8 Timestamp Backup</u>

# **System Settings**

#### **Movement Source**

User can select which source will be used to determine when vehicle is on stop or moving. When multiple are selected, if any of selected are active, Vehicle MOVING mode is used. Available movement source:

×

- Ignition: checks ignition settings which depends on Ignition Source settings;
- GNSS: movement detected if Fix position available and speed is bigger or equal to 5km/h;
- Accelerometer: movement detection depends on Accelerometer Delay Settings;
- CAN Speed: movement is detected if CAN speed retrieved from specific CAN protocol.

When multiple source are selected, if any of selected are active, Movement is detected.

#### **Speed source**

If TFT100 is used with CAN modification extra settings option will we available for choosing Speed source.

Available speed source: GNSS or CAN.

If CAN Speed source enabled, it will retrieve speed from CAN data, but if the speed value from CAN data is 0, speed will be retrieved from GNSS data if Position Fix acquired, even though it is not configured.

×

#### **Records settings**

Here user can enable or disable records when GPS is not available (no GPS fix).

- After Position Fix Device must have GPS fix and time to save/send records.
- After Time Sync Device must have correct time to save/send records. Allows record sending with no coordinates.
- **Always** Always save/send records. Allows record sending with no coordinates and no correct time.

#### **PDOP filter**

User can choose to enable or disable the PDOP filter. This feature allows to discard GNSS module output data if PDOP (Position Dilution of Precision) value is above selected threshold.

• **PDOP filter threshold** - PDOP filter threshold value can be entered from which the parameters will be filtered.

#### **Input/Output Mode**

User can choose specific external pins to work as an input or as output. Possible valid input/output configurations:

- Digital input 3 and Digital input 4 (value:5),
- Digital output 1 and Digital input 4 (value:6),
- Digital input 3 and Digital output 2 (value:9),
- Digital output 1 and Digital output 2 (value:10).

#### **LED Indication**

User can turn on or off the indication LEDs.

#### **GNSS Source settings**

User can configure which GNSS system(s) to use.

User has a choice to use only one system between GPS, GLONASS, Galileo or Beidou and it is possible to choose two or three systems together. One exception is that you cannot combine BeiDou and GLONASS systems together.

Examples of non-configurable GNSS source combinations are:

- GLONASS + BeiDou;
- Galileo + GLONASS + BeiDou;
- GPS + GLONASS + BeiDou;
- GPS + Galileo + GLONASS + BeiDou.

List of configurable GNSS sources:

- GPS only;
- GPS + BeiDou;
- GPS + GLONASS;
- GPS + GLONASS + Galileo.

#### **Battery Charge Mode**

Here user can change battery charger settings, where charging is allowed. Battery will be charged: **On Need** (battery will be charged anytime when it needs to be charged) and **After Ignition ON** (battery will be charged only when ignition is on).

Three charging modes is available:

- On neeed: charger enabled if external voltage is higher than 5.05 voltage and Battery Voltage is below 3.90V. Charging is disabled if device enters any sleep mode.
- After Ignition On: charger enabled after ignition is turned on, except if the battery is fully charged or 10-minute timeout has not passed since the device was turned on for faster FIX receiving.
- Always: charger is always enabled, except if the battery is fully charged or 10-minute timeout has not passed since the device was turned on for faster FIX receiving.

#### ×

#### **Analog Input Value Range**

User can choose analog input range of 15 V or 150 V.

Input range used to determine lowest voltage for DIN1 and DIN2 activation.

#### ×

Lowest voltage to enabled DIN for 15V range -  $2.5\mathrm{V}$ 

Lowest voltage to enabled DIN for 150V range -  $9\mathrm{V}$ 

#### **DOUT Overcurrent protection**

DOUTs have overcurrent protection that triggers after the current exceeds 300 mA. This protection works by generating pulses on the hardware. When the firmware detects at least 20 impulses on a DOUT it turns off that DOUT for 5 minutes. During this time all scenarios that try to turn this DOUT on will fail.

#### **Data Protocol**

User can choose which protocol version to use for data sending to server.

- Codec 8 supports up to 255 AVL ID;
- Codec 8 Extended supports up and above 255 AVL ID.

### **Static Navigation Settings**

#### ×

Static Navigation mode is a filter, which filters out track jumps when the object is stationary. If static navigation filter is disabled, it will apply no changes to GPS data. If static navigation filter is enabled, it will filter changes in GPS position if no movement (as defined by configured movement source) or ignition (as defined by configured ignition source) is detected. It allows filtering GPS jumps when the object is parked (not moving) and GPS position is still traced. Additionally, user can choose which source (movement or ignition) is used to activate/deactivate

Additionally, user can choose which source (movement or ignition) is used to activate/deactiva static navigation.

### **Sleep Mode**

| User can choose sleep mode. More about sleep modes can be found here |  |
|----------------------------------------------------------------------|--|

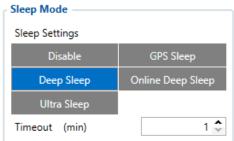

### **Ignition Source**

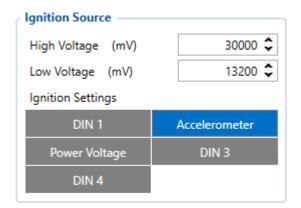

User can choose an ignition source from digital input (1, 2 or 3), power voltage, CAN and

accelerometer. More than one ignition source can be selected at the same moment. When there are 2 or more sources selected, at least one condition has to be met to change Ignition status. *For example*, DIN1 and Accelerometer are selected as Ignition source. When the device detects movement, Ignition status will change to 1, regardless that DIN1 value is 0. Ignition status is used in power management and the following functionalities: Eco/Green driving, Excessive idling, Over speeding, Towing detection and trip.

### **Accelerometer Delay Settings**

×

Here the user can set the movement start/stop delays.

*For example*, if the *Movement Start Delay* is set to 1s and *Movement Stop Delay* to 60s, the movement will be detected after 1s of moving and defined as stopped after 60s when device stopped moving.

| 19001 | Movement<br>Start Delay | 1 | 60  | 5  |
|-------|-------------------------|---|-----|----|
| 19002 | Movement<br>Stop Delay  | 5 | 300 | 60 |

### **Time Synchronization**

#### ×

User can select which NTP server (it is possible to configure up to two servers) and what time period to use to re-synchronize time. Configurable NTP server (it is possible to configure up to two servers) and what time period to use to re-synchronize time.

| 901 | NTP Resync<br>(hours) | uint8 | 0 | 24 | 3                 |
|-----|-----------------------|-------|---|----|-------------------|
| 902 | NTP Server 1          | char  | 0 | 55 | avl1.teltonika.lt |
| 903 | NTP Server 2          | char  | 0 | 55 | pool.ntp.org      |

Time synchronization works by waiting a minute on startup to acquire fix and consequently synchronizes the time via GNSS. If the firmware acquires the fix, it starts working in the syncing by GNSS state. This state checks the difference of RTC and GNSS times every second. If the difference of at least 3 seconds persists to be for 5 seconds, the firmware triggers a procedure by GNSS.

After that, the the time difference is still calculated, but the difference is expected to persist for at least 5 minutes to trigger a GNSS time resynchronization. This is done to prevent false GNSS timestamps (such as year 2080 and etc.). If there's no time difference found, the difference is expected to persist again for a period of 5 seconds later on when calculating. In the case that there is no fix or it is lost during the syncing by GNSS state, the firmware goes to state of syncing by NTP.

Entering the state of NTP syncing, the firmware immediately attempts to synchronize the time by triggering NTP and later on, does this periodically every time the configured NTP resynchronization time is reached. If the NTP resynchronization time is set to 0, no periodical resynchronization is done in this state. Time synchronization by NITZ can occur any time.

#### ×

## **Accelerometer Auto Calibration**

#### ×

User can disable or enable Accelerometer Auto Calibration and Gravity Filter features. Under Accelerometer Auto Calibration settings, user can choose:

• Disable - do not use Auto Calibration feature (sends AXES raw data),

- Once calibrate one time only,
- Continuous launch Auto Calibration every trip (note: trip function must be enabled! ).

**Important!**: If Auto Calibration is disabled, device should be mounted according User manual for Eco/Green driving feature to work properly. If enabled, AXES will be reoriented to VEHICLE axes according User manual (+X – Forward, +Y – Left, +Z – Down). Under Gravity Filter settings, user can choose:

- Disabled do not remove GRAVITY component from AXL/Crash data,
- Enabled remove GRAVITY component from AXL/Crash.

(An in-depth explanation for the Auto Calibration can be found here)

Calibration algorithm is used to recalculate accelerometer axes to represent vehicle's axes (see Picture below). Vehicles axes are as follows:

- X is front.
- Y is left.
- Z is down.

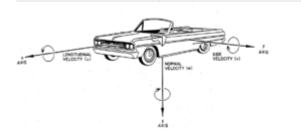

Once vehicle's axes are calculated, device is considered calibrated. **Note**: Moving forward along any axis will generate negative values. This means acceleration will generate -X values, accordingly braking will generate X values. Same goes for other axes.

Commands that can be used during calibration:

| auto_calibrate:set   | Yes   | Request Auto Calibration task start                            |
|----------------------|-------|----------------------------------------------------------------|
| auto_calibrate:get   | Yes   | Request calibration info (time, ground vector, side vector)    |
| auto_calibrate:clear | Yes   | Request calibration clear from flash and stop calibration task |
| auto_calibrate:statu | s Yes | Request calibration status and calibration task status         |

#### **Mounting Guidelines**

#### ×

The device should be mounted according to the picture below. Logo/Antenna must be facing up.

# **Timestamp Backup**

×

Enables or disables the Timestamp Backup synchronization.

This feature, if enabled, every minute saves current timestamp to non-volatile memory (persist after power cutoff). If device was restarted for some reason and was unable to synchronize time, device will use the last saved timestamp as current time.